# **Programarea liniară. Metoda grafică.**

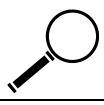

### **2.1. Noţiuni teoretice**

**Programarea liniară** este un model matematic care caută să maximizeze sau minimizeze, altfel spus să optimizeze, o funcţie liniară numită **funcţie obiectiv** (cum sunt de exemplu profitul sau costul) supusă unei mulţimi de inegalităţi sau egalităţi numite **constrângeri**. Din punct de vedere matematic, atât funcţia obiectiv cât şi constrângerile sunt expresii matematice liniare, fiecare variabilă apărând în termeni separaţi, înmulţită de o constantă (care poate fi şi 0), dar ridicată numai la puterea întâi. Mai mult, pentru ca variabilele de decizie, mărimile ale căror valori sunt căutate astfel încât funcția obiectiv să fie optimă, să aibă semnificație fizică, într-o problemă de programare liniară se impune şi condiţia de nenegativitate.

**Modelul matematic** asociat unei probleme de programare liniară se poate reprezenta prin:

1. un sistem liniar de m ecuaţii sau inecuaţii ce reprezintă **restricţii** sau constrângeri ale variabilelor de decizie  $x_i$  (j=1,n)

$$
\begin{cases}\n a_{11}x_1 + a_{12}x_2 + ... + a_{1n}x_n \leqslant \geqslant > 0 \\
a_{21}x_1 + a_{22}x_2 + ... + a_{2n}x_n \leqslant \geqslant > 0 \\
\vdots & \vdots \\
a_{m1}x_1 + a_{m2}x_2 + ... + a_{mn}x_n \leqslant \geqslant > 0 \\
\end{cases}
$$
\n
$$
(2.1)
$$

2. un sistem de **condiţii de nenegativitate**:

$$
x_1 \ge 0, x_2 \ge 0, ..., x_n \ge 0
$$
\n(2.2)

3. **o funcţie obiectiv** care trebuie optimizată:

$$
f(x) = c_1x_1 + c_2x_2 + ... + c_nx_n = MAX \text{ sau MIN} \tag{2.3}
$$

**Formularea problemei**: Să se găsească în mulţimea soluţiilor sistemului (2.1) şi a (2.2) o soluţie ce realizează valoarea optimă (maximă sau minimă) a funcției obiectiv  $f(x)$  (2.3).

O problemă de programare liniară care are numai două variabile de decizie poate fi rezolvată grafic conform următoarei proceduri:

- 1. Se alege un sistem perpendicular de axe, cu prima variabilă de decizie pe abscisă şi cu cea de-a doua pe ordonată;
- 2. Se trasează grafic fiecare constrângere. Pentru aceasta, fiecare constrângere este transformată din inegalitate în egalitate. Ceea ce rezultă este ecuaţia unei drepte, care se poate reprezenta grafic prin puncte. Această linie delimitează două regiuni: partea "mai mică decât" și partea "mai mare decât". Pentru a determina de ce parte sunt valorile acceptate de constrângere se testează originea, adică punctul de coordonate (0,0). Dacă acest punct respectă constrângerea, atunci zona acceptată este de acceaşi parte cu originea. În caz contrar, zona acceptată este cea opusă. Intersecţia tuturor constrângerilor delimitează **regiunea soluţiilor fezabile**, adică acea zonă în care se vor găsi soluțiile problemei.
- 3. Se atribuie funcţiei obiectiv o valoare arbitrară şi se trasează şi linia determinată de această ecuație.
- 4. Se deplasează această ultimă linie paralel cu ea însăşi astfel încât valoarea funcţiei obiectiv să crească dacă este o problemă de maximizare sau să scadă dacă este vorba de o problemă de minimizare. Această deplasare se face până la atingerea ultimului punct posibil din regiunea soluţiilor fezabile.
- 5. Se stabileşte soluţia optimă prin rezolvarea sistemului de două ecuaţii cu două necunoscute date de intersecţia liniilor din punctul stabilit anterior.
- 6. Se înlocuiesc valorile obţinute anterior în expresia funcţiei obiectiv pentru a stabili valoarea optimă a acestei funcţii.

Dacă o problemă de programare liniară are o soluţie optimă atunci această soluţie se va găsi într-un **punct extrem**. Dacă funcţia obiectiv este paralelă cu una dintre constrângeri, se poate întâmpla ca ultimele puncte atinse să fie un

segment întreg aparţinând liniei constrângerii. În acest caz, toate punctele de pe acest segment, incluzând capetele, reprezintă soluţii optime.

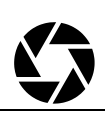

## **2.2. Problemă rezolvată**

**Enunţ:** O companie produce schiuri şi snowboard-uri. O pereche de schiuri necesită 2 ore pentru decupare, 1 oră pentru deformare şi 3 ore pentru şlefuire. O placă de snowboard necesită 2 ore pentru decupare, 2 ore pentru deformare şi 1 oră pentru finisare. În fiecare zi compania are la dispoziţie 140 de ore pentru decupare, 120 de ore pentru deformare şi 150 de ore de manoperă pentru finisare. Câte perechi de schiuri şi plăci de snowboard ar trebui să producă firma pentru a-şi maximiza profitul, având in vedere că o pereche de schiuri aduce un profit de 10 u.m., iar o placă de snowboad 8 u.m.

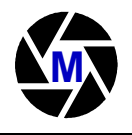

### **2.2.1. Rezolvarea manuală**

Primii paşi în rezolvarea unei probleme de programare liniară sunt trecerea problemei în forma tabelară şi apoi în formă matematică.

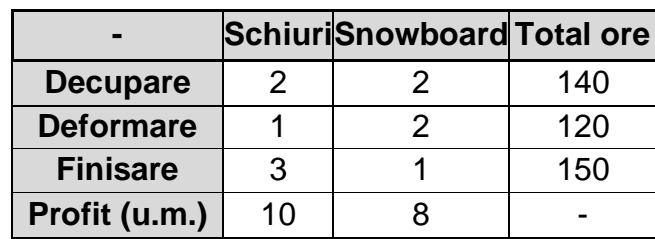

*Forma tabelară:*

#### *Forma matematică*

Se notează cu  $x =$  numărul de perechi de schiuri produse și cu  $y =$  numărul de snowboard-uri. Constrângerile date de disponibilitatea de ore de manoperă se transcriu în formă matematică astfel:

- **■** Decupare:  $2x + 2y \le 140$
- **■** Deformare:  $x + 2y \le 120$
- Finisare:  $3x + y \le 150$  $x \geq 0$ ,  $y \geq 0$

Profitul trebuie maximizat. Funcţia profitului, care se numeşte şi *funcţie obiectiv* este:

$$
\Box P = 10x + 8y
$$

Pentru rezolvarea problemei cu metoda grafică, vom analiza fiecare constrângere, pentru a stabili grafic zona în care se află soluţia problemei. Într-un sistem cartezian, a cărui abscisă (x) indică numărul de schiuri produse, iar ordonata (y) arată câte plăci de snowboard se vor produce, vom trasa dreptele ale căror ecuaţii sunt date de constrângeri:

Pentru decupare vom avea dreapta din figura 2.1:

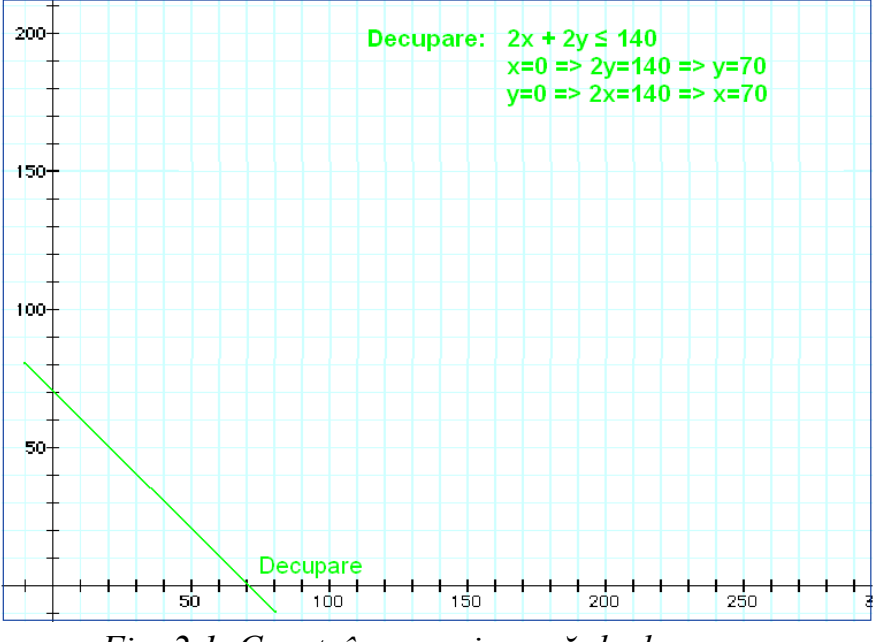

*Fig. 2.1. Constrângerea impusă de decupare*

După aflarea tăieturilor cu axele, am obţinut dreapta din figură. Pentru a verifica ce parte a planului – împărţit de această dreaptă – verificăm dacă originea sistemului satisface constrângerea. 2\*0+2\*0≤140. Relaţia este adevărată, aşadar, punctele aflate în porţiunea de sub dreapta constrângerii, satisfac cerintele problemei.

Analog se procedează şi pentru celelalte constrângeri:

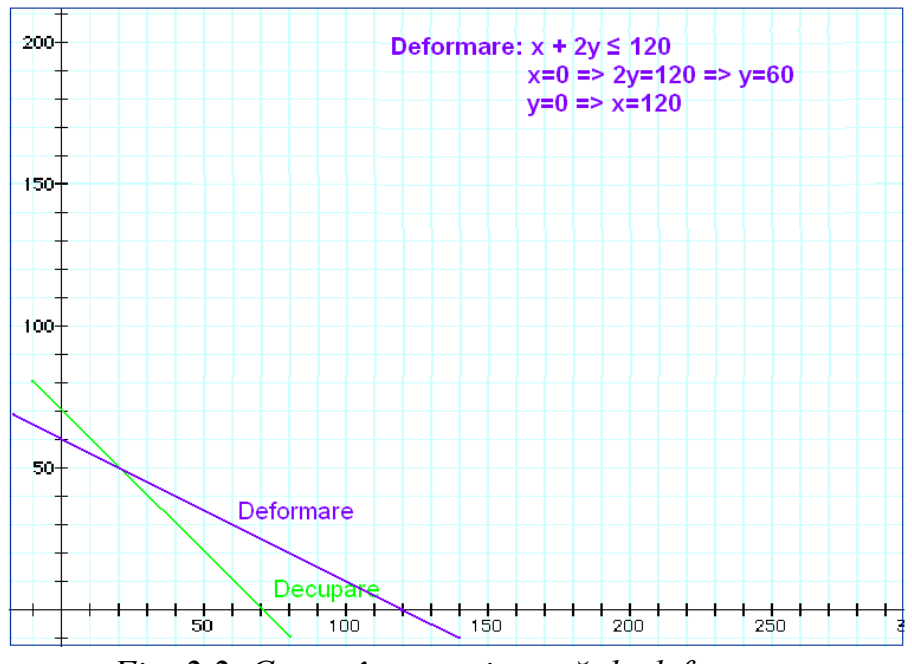

*Fig. 2.2. Constrângerea impusă de deformare*

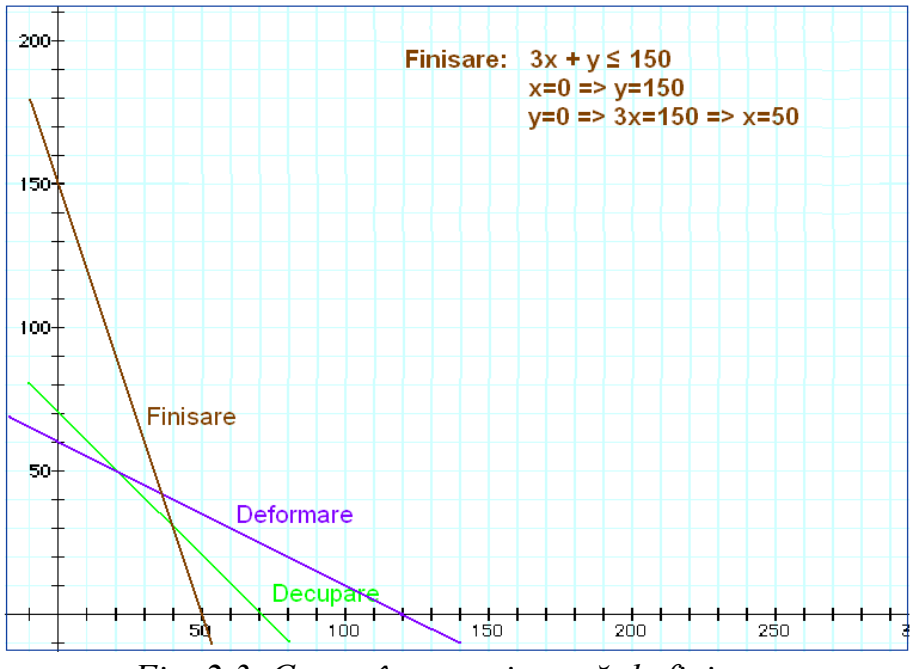

*Fig. 2.3. Constrângerea impusă de finisare*

Constrângerile ca x şi y să fie pozitive, precum şi constrângerile reprezentate grafic în figurile de mai sus, reduc zona în care se află punctele ce satisfac condiţiile problemei la cea haşurată (ABCDE) din fig. 2.4.

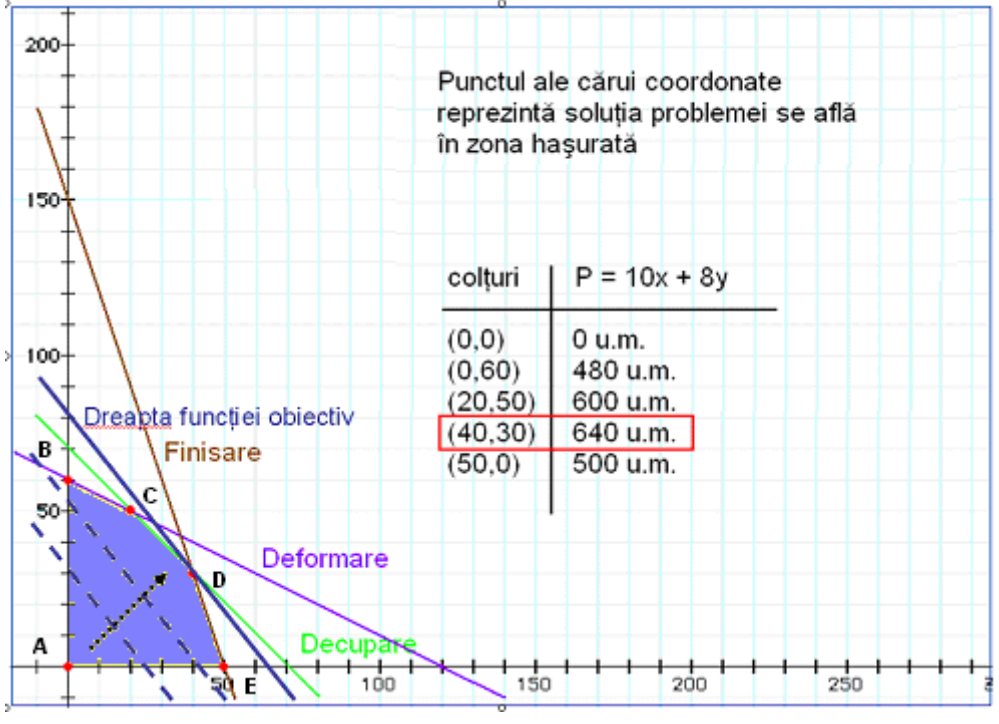

*Fig. 2.4. Zona punctelor care satisfac constrângerile*

Pentru a găsi soluția optimă, trebuie trasată dreapta funcției obiectiv (prin acordarea unei valori arbitrare lui z). Această dreaptă, reprezentată cu linie întreruptă, va fi deplasată paralel cu ea însăşi cât mai departe de origine (deoarece este o problemă de maxim). Se observă din figura de mai sus că soluția problemei va fi în unul din colțurile suprafeței hașurate (ABCDE). Astfel, calculăm valoarea funcţiei obiectiv pentru fiecare din colţurile zonei haşurate din figură. După cum se observă din figura 2.4 punctul de coordonate (40,30) reprezintă soluția problemei. Valoarea funcției obiectiv fiind:

 $P=10*40+8*30=400+240=640$  u.m.

În concluzie: firma va produce 40 de perechi de schiuri şi 30 de plăci de snowboard.

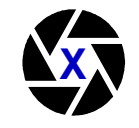

## **2.2.2. Rezolvarea cu Microsoft Excel**

Pentru exemplificare vom folosi aceeaşi problemă ca şi la rezolvarea manuală.

**Pasul 1** - trebuie dezvoltat modelul matematic pe foaia de calcul din Excel:

- 1. **Datele de intrare** (Fig.2.5) sunt introduse de la tastatură în celulele haşurate (B6:C8, respectiv F6:F8 şi B10:C10):
	- Constrângerile impuse de operația de decupare șirul B6:C6
	- Constrângerile impuse de operația de deformare șirul B7:C7
	- Constrângerile impuse de operația de finisare șirul B8:C8
	- Disponibilul de ore de manoperă şirul F6:F8
	- Profitul unitar pentru bunurile produse sirul B10:C10

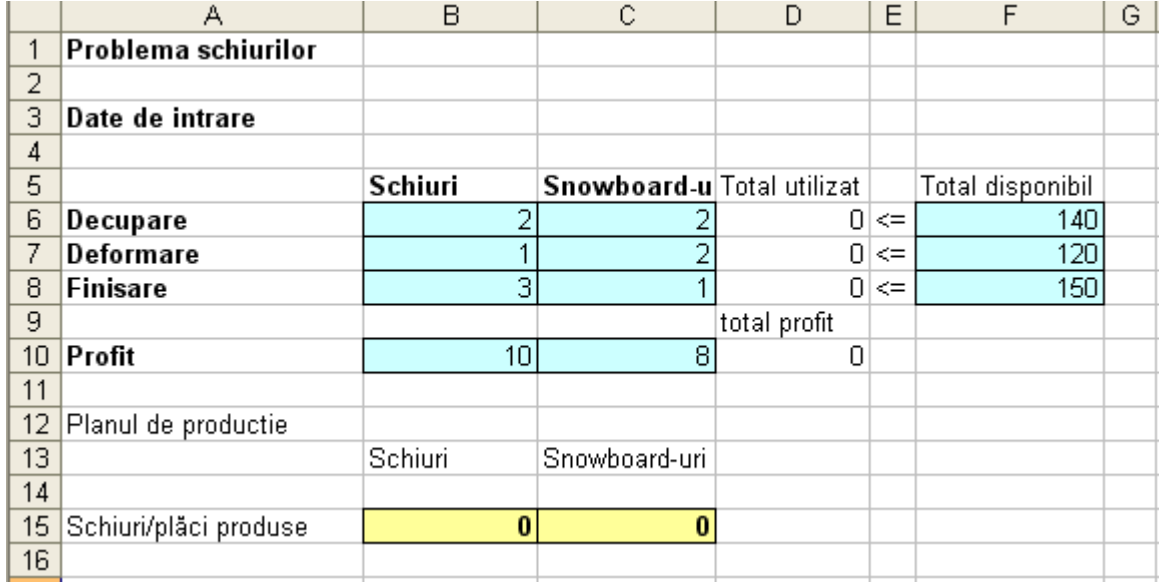

#### *Fig. 2.5. Datele de intrare*

- 2. **Nivelele producţiei**. Se introduc valori pentru celulele B15:C15. Aceste celule sunt celule schimbabile şi se pot folosi orice valori iniţiale, Solver-ul încercând să găsească valorile optime.
- 3. **Resurse utilizate**. Se introduce formula:

#### *=SUMPRODUCT(B6:C6,\$B\$15:\$C\$15)*

în celula D6 şi se copiază în şirul D7:D8. Aceste formule calculează orele de manoperă de decupare, deformare şi finisare necesare pentru numărul de produse realizate. Funcţia SUMPRODUCT multiplică fiecare valoare din Şirul B6:C6 cu valoarea corespunzătoare din şirul B15:C15 şi apoi însumează aceste produse. Semnul \$ (adresa absolută a celulei) din şirul B15:C15 este introdus pentru a permite copierea formulei în şirul D7:D8.

4. **Profitul realizat**. Se introduce formula:

*=SUMPRODUCT(B10:C10,B15:C15)*

în celula D10 pentru calculul profitului total.

**Pasul 2 –** utilizarea Solver-ului

Pentru a apela Solver-ul din Excel, se selectează opțiunea Solver din meniul Tools.

|                 | Microsoft Excel - problema schiurilor |      |                       |           |         |              |                  |                      |      |               |        |                                                                                          |  |
|-----------------|---------------------------------------|------|-----------------------|-----------|---------|--------------|------------------|----------------------|------|---------------|--------|------------------------------------------------------------------------------------------|--|
|                 | Eile                                  | Edit | <b>View</b>           | Insert    | Format  | <b>Tools</b> | Data             | <b>Window</b>        | Help |               |        |                                                                                          |  |
|                 | 2                                     |      |                       | $H 380\%$ | 真人      | <b>ABC</b>   | Spelling         |                      | F7   |               |        | $\mathbf{S}$ $\Sigma$ $\rightarrow$ $\frac{2}{4}$ $\downarrow$ $\mathbf{H}$ $\mathbf{B}$ |  |
|                 | <b>B20</b>                            |      | ▼                     | fx.       |         | 韯            |                  | Research Alt+Click   |      |               |        |                                                                                          |  |
|                 |                                       |      | А                     |           | B       | Ó            | Error Checking   |                      |      |               | E      | F                                                                                        |  |
| 1<br>2          |                                       |      | Problema schiurilor   |           |         |              |                  | Shared Workspace     |      |               |        |                                                                                          |  |
| 3               | Date de intrare                       |      |                       |           |         |              | Share Workbook   |                      |      |               |        |                                                                                          |  |
| 4               |                                       |      |                       |           |         |              | Protection       |                      | ▶    |               |        |                                                                                          |  |
| 5               |                                       |      |                       |           | Schiuri |              |                  | Online Collaboration | ▶    | tilizat       |        | Total disponibil                                                                         |  |
| 6               | Decupare                              |      |                       |           |         |              |                  |                      |      | 0.            | $\leq$ | 140                                                                                      |  |
| 7               | Deformare                             |      |                       |           |         |              | Formula Auditing |                      | ▶    | 0             | $\leq$ | 120                                                                                      |  |
| 8               | <b>Finisare</b>                       |      |                       |           |         |              | Sol <u>v</u> er… |                      |      | 0             | $\leq$ | 150                                                                                      |  |
| 9               |                                       |      |                       |           |         |              |                  |                      |      | <b>r</b> ofit |        |                                                                                          |  |
| 10 <sup>1</sup> | Profit                                |      |                       |           |         |              | Macro            |                      | ▶    | Ω             |        |                                                                                          |  |
| 11              |                                       |      |                       |           |         |              | Add-Ins          |                      |      |               |        |                                                                                          |  |
| 12              |                                       |      | Planul de productie   |           |         |              |                  |                      |      |               |        |                                                                                          |  |
| 13              |                                       |      |                       |           | Schiuri |              | Customize        |                      |      |               |        |                                                                                          |  |
| 14              |                                       |      |                       |           |         |              | Options          |                      |      |               |        |                                                                                          |  |
| 15              |                                       |      | Schiuri/plăci produse |           |         |              |                  | ¥                    |      |               |        |                                                                                          |  |
| 16              |                                       |      |                       |           |         |              |                  |                      |      |               |        |                                                                                          |  |

*Fig. 2.6. Apelarea Solver-ului*

Va apărea o fereastră de dialog ca cea din figura 2.7, care este constituită din trei secţiuni importante:

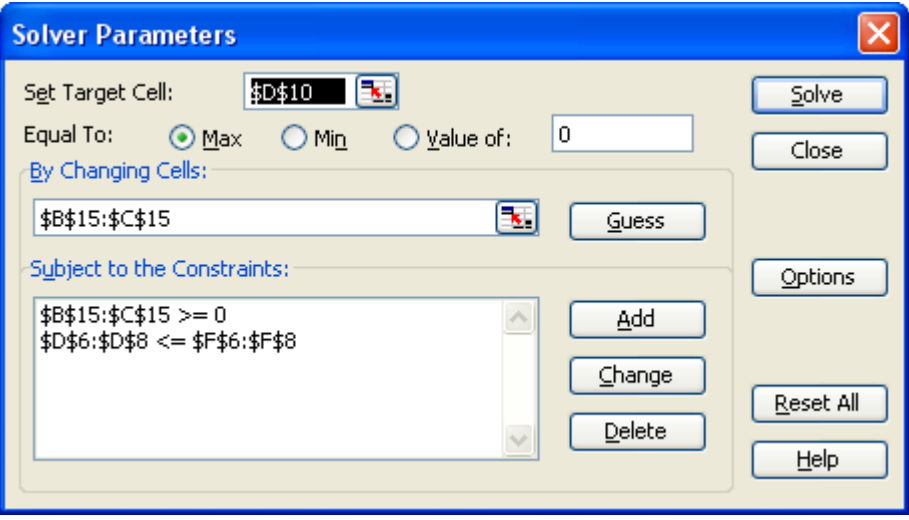

*Fig. 2.7. Fereastra Solver-ului*

- 1. **Obiectivul**. Se selectează celula D10 pentru profitul total şi butonul *Max*.
- 2. **Celulele schimbabile.** Se selectează şirul B15:C15, numărul de perechi de schiuri, respective snowboard-uri produse.

3. **Constrângerile**. Se alege opţiunea *Add* şi se introduc următoarele constrângeri (se pot introduce în orice ordine dar vor fi afişate în ordinea alfabetică a numelor sau adreselor):

D6:D8<=F6:F8 utilizarea doar a resurselor necesare B15:E15>=0 valori strict pozitive

- 4. **Modelul liniar**. La apăsarea butonului Options, va apare o nouă fereastră, unde se va selecta opţiunea *Assume Linear Model*.
- 5. **Optimizarea**. Se selectează butonul *Solve* pentru găsirea soluţiei optime şi alegerea unuia dintre cele trei rapoarte (Fig.2.8).

|                 | Microsoft Excel - problema schiurilor                                       |  |         |                            |                                               |   |                                                                                      |        |   |               |             |         |  |
|-----------------|-----------------------------------------------------------------------------|--|---------|----------------------------|-----------------------------------------------|---|--------------------------------------------------------------------------------------|--------|---|---------------|-------------|---------|--|
| :력1             | Edit<br>Insert Format Tools Data<br><b>File</b><br>View<br>Window<br>– Help |  |         |                            |                                               |   |                                                                                      |        |   |               |             |         |  |
|                 | $24400\% + 0.1\%$<br>$\mathbf{F}$ 10 $\mathbf{F}$ <b>B</b><br>庈<br>ы        |  |         |                            |                                               |   |                                                                                      |        |   |               |             |         |  |
|                 | $f_x$<br><b>B20</b><br>۰                                                    |  |         |                            |                                               |   |                                                                                      |        |   |               |             |         |  |
|                 | А                                                                           |  | B.      | C.                         | D                                             | E | F                                                                                    | G      | H |               | J           | Κ       |  |
|                 | Problema schiurilor                                                         |  |         |                            |                                               |   |                                                                                      |        |   |               |             |         |  |
| $\overline{2}$  |                                                                             |  |         |                            |                                               |   |                                                                                      |        |   |               |             |         |  |
| 3               | Date de intrare                                                             |  |         |                            |                                               |   |                                                                                      |        |   |               |             |         |  |
| 4               |                                                                             |  |         |                            |                                               |   |                                                                                      |        |   |               |             |         |  |
| 5               |                                                                             |  | Schiuri | Snowboard-u Total utilizat |                                               |   | Total disponibil                                                                     |        |   |               |             |         |  |
| 6               | Decupare                                                                    |  |         | $\overline{2}$             | $140 \le x$                                   |   | 140                                                                                  |        |   |               |             |         |  |
| 7               | Deformare                                                                   |  |         | $\mathbf{1}$<br>3          | $100 \le x$                                   |   | 120<br>150                                                                           |        |   |               |             |         |  |
| 8<br>9          | Finisare                                                                    |  |         |                            | $150 \leq x$                                  |   |                                                                                      |        |   |               |             |         |  |
| 10 <sup>1</sup> | Profit                                                                      |  |         | 10 <sup>1</sup><br>8       | total profit<br>640                           |   |                                                                                      |        |   |               |             |         |  |
| 11              |                                                                             |  |         |                            |                                               |   |                                                                                      |        |   |               |             |         |  |
| 12              | Planul de productie                                                         |  |         |                            |                                               |   |                                                                                      |        |   |               |             |         |  |
| 13              |                                                                             |  | Schiuri | Snowboard-uri              |                                               |   | <b>Solver Results</b>                                                                |        |   |               |             |         |  |
| 14              |                                                                             |  |         |                            |                                               |   |                                                                                      |        |   |               |             |         |  |
| 15              | Schiuri/plăci produse                                                       |  |         | 30<br>40                   |                                               |   | Solver found a solution. All constraints and optimality<br>conditions are satisfied. |        |   |               | Reports     |         |  |
| 16              |                                                                             |  |         |                            |                                               |   |                                                                                      |        |   |               | Answer      |         |  |
| 17              |                                                                             |  |         |                            |                                               |   | <b>O</b> Keep Solver Solution                                                        |        |   |               | Sensitivity | $\land$ |  |
| 18              |                                                                             |  |         |                            |                                               |   |                                                                                      |        |   |               | Limits      |         |  |
| 19              |                                                                             |  |         |                            |                                               |   | ◯ Restore Original Values                                                            |        |   |               |             |         |  |
| 20              |                                                                             |  |         |                            |                                               |   | OK                                                                                   | Cancel |   | Save Scenario |             | Help    |  |
| $\overline{21}$ |                                                                             |  |         |                            |                                               |   |                                                                                      |        |   |               |             |         |  |
| 22              |                                                                             |  |         |                            |                                               |   |                                                                                      |        |   |               |             |         |  |
|                 |                                                                             |  |         | --                         | $\bullet$ $\circ$ $\circ$ $\bullet$ $\bullet$ |   |                                                                                      |        |   |               |             |         |  |

*Fig. 2.8. Soluţia optimă*

După cum se observă în figura 2.8, soluţia problemei este aceeaşi cu cea găsită prin metoda manuală: se vor produce 40 de schiuri şi 30 de snowboarduri, iar valoarea funcţiei obiectiv este de 640 u.m.

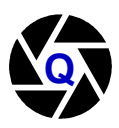

### **2.2.3. Rezolvarea cu WinQSB**

Pentru rezolvarea problemei cu WinQSB alegem modulul **Linear and Integer Programming** (Fig. 2.9).

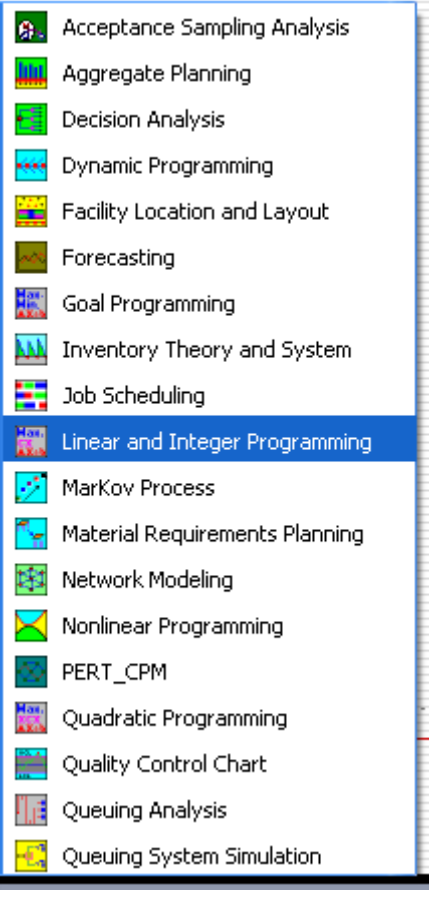

*Fig. 2.9. Modulele WinQSB*

Din meniul principal alegem  $File \rightarrow New Problem$  (Fig. 2.10).

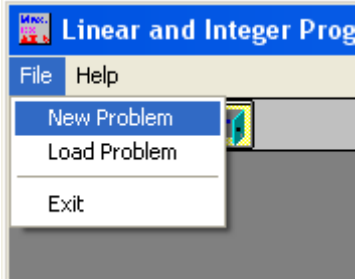

*Fig. 2.10. Problemă nouă*

Introducem datele problemei în forma matricială (Fig. 2.12), după ce mai întâi am specificat numărul de variabile şi de constrângeri, respectiv 2 şi 3, criteriul pentru funcţia obiectiv, de maximizare şi tipul variabilelor, respectiv întregi (*Nonnegative Integer*) în fereastra de dialog deschisă (Fig. 2.11).

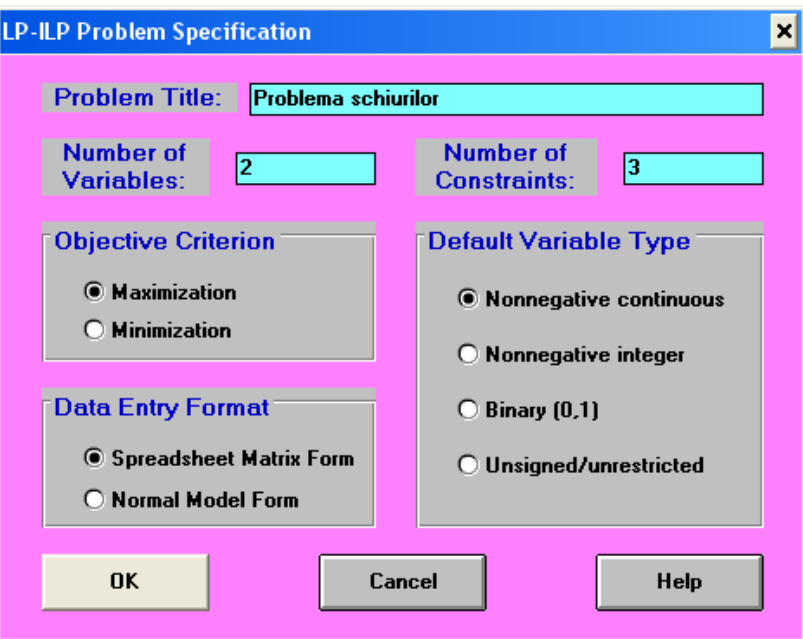

*Fig. 2.11. Fereastra de dialog la începutul problemei*

| Variable -->      | X <sub>1</sub>    | X <sub>2</sub>    | <b>Direction</b>   | R. H. S. |
|-------------------|-------------------|-------------------|--------------------|----------|
| Maximize          | 10                |                   |                    |          |
| C1                | 2                 |                   | $\leq$             | 140      |
| $\overline{c}$    |                   |                   | $\left( = \right)$ | 120      |
| $\overline{C3}$   | 3                 |                   | $\leftarrow$       | 150      |
| LowerBound        | 0                 |                   |                    |          |
| <b>UpperBound</b> | м                 | м                 |                    |          |
| Variable Type     | <b>Continuous</b> | <b>Continuous</b> |                    |          |

*Fig. 2.12. Introducerea datelor în forma matricială*

Se poate obţine direct soluţia finală, prin selectarea opţiunii *Solve the Problem* din meniul *Solve and Analyze* (Fig. 2.13) sau se pot vizualiza paşii parcurşi în rezolvarea problemei – opţiunea *Solve and Display Steps* din acelaşi meniu. În cazul în care există o soluţie finală se va afişa un raport al acesteia, în caz contrar programul face o analiză a variabilelor şi constrângerilor problemei.

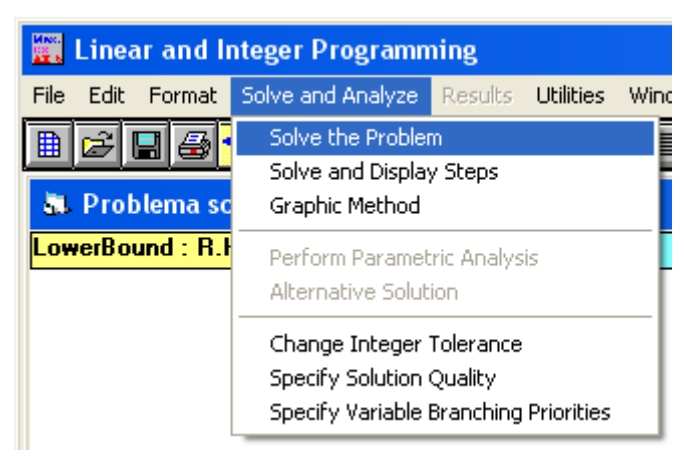

*Fig. 2.13. Rezolvarea problemei*

În cazul de faţă, problema are soluţie, fapt indicat de fereastra care apare după ce problema a fost rezolvată (Fig. 2.14)

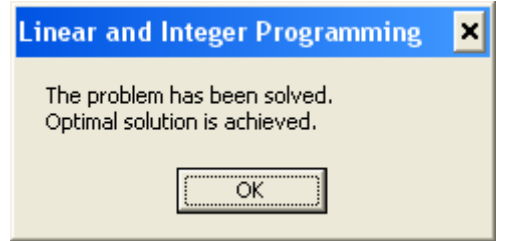

*Fig. 2.14. Soluţia optimă a fost găsită*

Soluția furnizată (aceeași cu cea găsită prin metodele anterioare) specifică faptul că firma se va încadra în restricţiile impuse (Ore de manoperă limitate pentru decupare, deformare şi finisare) şi va obţine profit maxim (de 640 u.m.) dacă va produce 40 de perechi de schiuri şi 30 de snowboard-uri (Fig. 2.14).

|                | 15:12:52                    |                          | <b>Friday</b>               | February                     | 13                         | 2009                          |                          |                               |
|----------------|-----------------------------|--------------------------|-----------------------------|------------------------------|----------------------------|-------------------------------|--------------------------|-------------------------------|
|                | <b>Decision</b><br>Variable | <b>Solution</b><br>Value | Unit Cost or<br>Profit clil | Total<br><b>Contribution</b> | Reduced<br>Cost            | <b>Basis</b><br><b>Status</b> | Allowable<br>Min. $c(i)$ | <b>Allowable</b><br>Max. c(j) |
| $\overline{1}$ | X1                          | 40,0000                  | 10,0000                     | 400,0000                     | 0                          | basic                         | 8,0000                   | 24,0000                       |
| $\overline{2}$ | X2                          | 30,0000                  | 8,0000                      | 240,0000                     | 0                          | basic                         | 3,3333                   | 10,0000                       |
|                | <b>Objective</b>            | <b>Function</b>          | (Max.) =                    | 640,0000                     |                            |                               |                          |                               |
|                |                             |                          |                             |                              |                            |                               |                          |                               |
|                | <b>Constraint</b>           | Left Hand<br>Side        | <b>Direction</b>            | <b>Right Hand</b><br>Side    | <b>Slack</b><br>or Surplus | Shadow<br>Price               | Allowable<br>Min. RHS    | <b>Allowable</b><br>Max. RHS  |
| $\overline{1}$ | C1                          | 140,0000                 | $\leftarrow$                | 140.0000                     | n                          | 3.5000                        | 100.0000                 | 156.0000                      |
| $\overline{2}$ | C <sub>2</sub>              | 100.0000                 | $\left( =\right)$           | 120.0000                     | 20.0000                    | 0                             | 100.0000                 | м                             |
|                | C3                          | 150,0000                 | <=                          | 150,0000                     | 0                          | 1,0000                        | 110,0000                 | 210,0000                      |

*Fig. 2.14. Soluţia problemei*

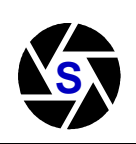

#### **2.2.4. Rezolvarea cu STORM**

La apelarea programului STORM, conceput pentru mediul DOS, va apare pe ecran imaginea din figura 2.15.

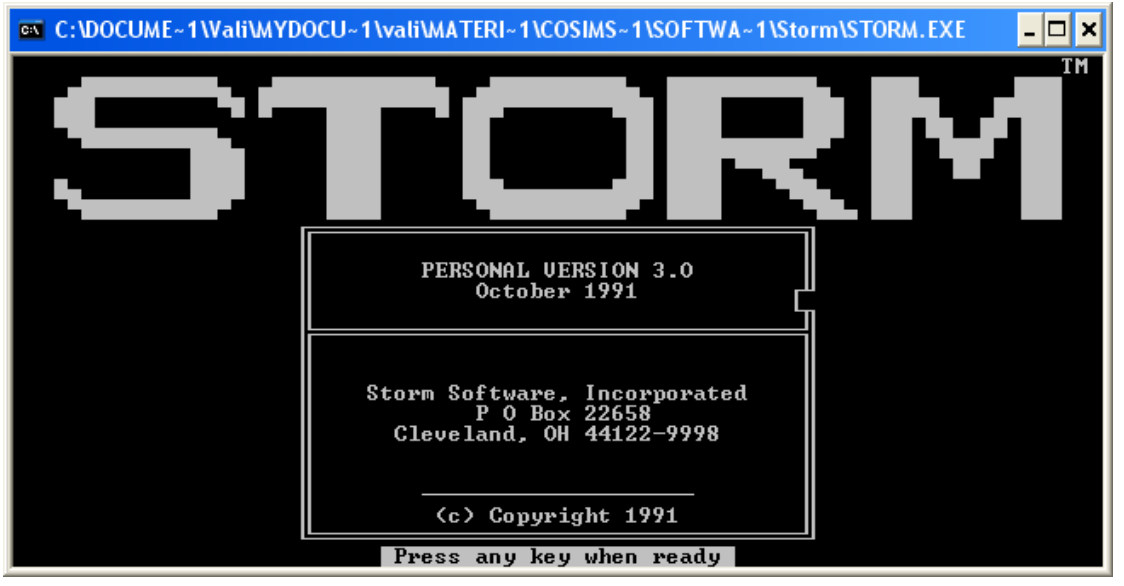

*Fig. 2.15. Mesaj de întâmpinare*

Se poate observa atât în această figură, cât şi în celelalte figuri care urmează, că la baza ecranului sunt date instrucţiuni, pentru a trece la pasul următor:

Use  $\overline{Y}/\overline{A}$  to change option; Enter to select; Esc to return

|        | <b>ex</b> C:\DOCUME~1\Vali\MYDOCU~1\vali\MATERI~1\COSIMS~1\SOFTWA~1\Storm\STORM.EXE                                                                                                    | - 10 1 |  |  |  |  |  |  |  |  |
|--------|----------------------------------------------------------------------------------------------------|--------|--|--|--|--|--|--|--|--|
|        | STORM : MAIN MENU                                                                                                    |        |  |  |  |  |  |  |  |  |
|        | Linear & Integer Programming<br>$_{2}$<br>Assignment<br>3)<br>Transportation<br>4)<br>Distance Networks (Paths, Tours, Trees)<br>5)<br>Flow Networks (Max Flow, Transshipment)<br>6)<br>Project Management (PERT/CPM)<br>7><br>Queueing Analysis<br>8><br>Inventory Management<br>9)<br><b>Facility Layout</b><br>10)<br>Assembly Line Balancing<br>11)<br>Investment Analysis<br>12)<br>Forecasting<br>13 <sub>2</sub><br>Production Scheduling<br>14)<br>Material Requirements Planning<br>15 <sub>2</sub><br>Statistical Process Control<br>16 <sub>2</sub><br>Statistics<br>17)<br>Decision Analysis (Single Level)<br>18 <sub>2</sub><br>Decision Trees (Multiple Levels) |        |  |  |  |  |  |  |  |  |
|        | Select option                                                                                                    |        |  |  |  |  |  |  |  |  |
| Config | Use ▼/▲ to change option; Enter to select; Esc to return<br><b>FIG Exit STORM</b><br>F7<br>F8<br>F9                                                                                                    | KB: M  |  |  |  |  |  |  |  |  |

*Fig. 2.16. Modulele oferite de STORM*

Pentru rezolvarea problemei analizate anterior, vom alege modulul 1 – *Linear and Integer Programming.* Fiind o problemă nouă, vom alege opţiunea *Create a new data set* (Fig. 2.17)

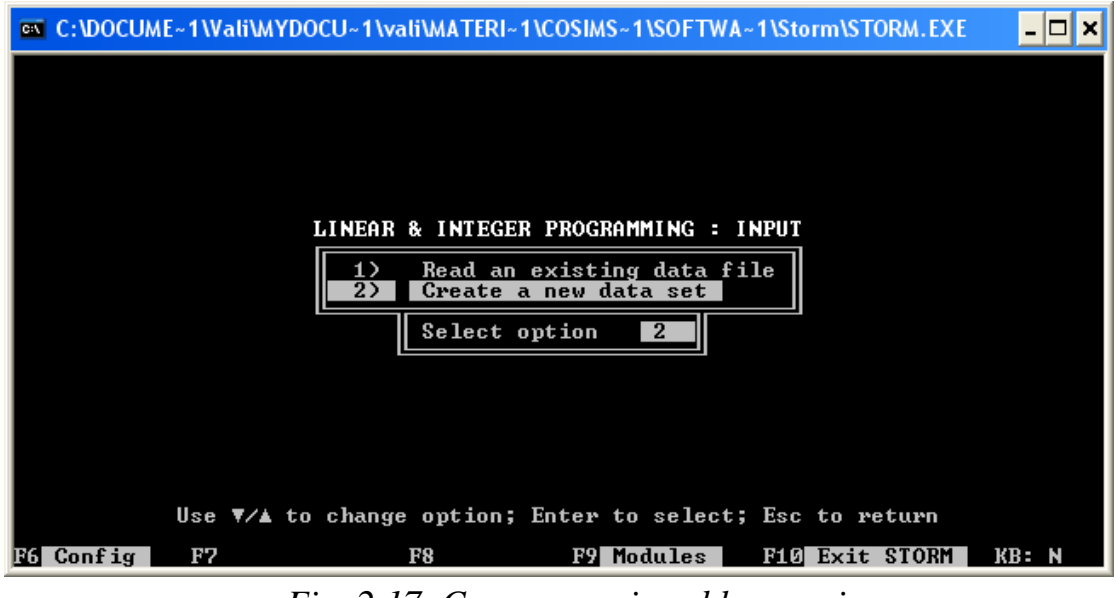

*Fig. 2.17. Crearea unei probleme noi*

În pasul următor se introduc informaţii privind titlul şi tipul problemei (de maximizare), privind numărul de variabile şi de constrângeri (Fig. 2.18)

| ex C:\DOCUME~1\Vali\MYDOCU~1\vali\MATERI~1\COSIMS~1\SOFTWA~1\Storm\STORM.EXE |                                                                             |  |  |                            |                                         |                                                          |       |  |      |
|------------------------------------------------------------------------------|-----------------------------------------------------------------------------|--|--|----------------------------|-----------------------------------------|----------------------------------------------------------|-------|--|------|
| Starting solution given :<br>Objective type (MAX/MIN) :                      | Title : Problema schiurilor<br>Number of variables<br>Number of constraints |  |  | $\frac{2}{3}$<br>N0<br>MAX |                                         | =  STORM EDITOR : Linear & Integer Programming Module  = |       |  |      |
|                                                                              |                                                                             |  |  |                            |                                         |                                                          |       |  |      |
|                                                                              |                                                                             |  |  |                            |                                         |                                                          |       |  |      |
|                                                                              |                                                                             |  |  |                            | Ready to go on to detailed data ? (y/n) |                                                          | ס ג≡ו |  | KB = |

*Fig. 2.18. Date generale despre problemă*

După ce aceste informaţii au fost introduse, se apasă tasta *y* şi se trece la următorul pas – introducerea detaliată a datelor problemei. *VAR1* corespunde numărului de perechi de schiuri, iar *VAR2* corespunde numărului de plăci de snowboard produse. Constrângerile privind orele de manoperă pentru decupare, deformare şi finisare sunt reprezentate de CONSTR1, CONSTR2

şi respectiv CONSTR3. În coloana RHS se trec orele disponibile pentru fiecare dintre constrângeri. (RHS= Right Hand Side). Forma tabelară stabilită la metoda manuală poate fi utilă pentru înţelegerea modului de introducere a datelor. După ce au fost introduse de la tastatură toate datele problemei, se apasă tasta *F7 – Done* (Fig. 2.19).

|                                                              |                                                                                                    |            |                                                                                    |     |                                                                            |                                        |                                                                        |                                                                                                    | @\\\\C:\DOCUME~1\Vali\MYDOCU~1\vali\MATERI~1\COSIMS~1\SOFTWA~1\Storm\STORM.EXE |  |
|--------------------------------------------------------------|----------------------------------------------------------------------------------------------------|------------|------------------------------------------------------------------------------------|-----|----------------------------------------------------------------------------|----------------------------------------|------------------------------------------------------------------------|----------------------------------------------------------------------------------------------------|--------------------------------------------------------------------------------|--|
| Title                                                        | Number of variables<br>Number of constraints<br>Starting solution given<br>Objective type (MAX/MIN) : |            | : Problema schiurilor                                                              |     |                                                                            | 2<br>3<br>N <sub>0</sub><br><b>MAX</b> |                                                                        | STORM EDITOR : Linear & Integer Programming Module                                                 |                                                                                |  |
| OBJ<br><b>CONSTR</b><br>CONSTR<br><b>CONSTR</b><br>INIT SOLN | <b>COEFF</b><br>2<br>3<br><b>TVPE</b><br><b>BOUND</b><br>UPPR BOUND                                   | <b>UAR</b> | 1<br>10.<br>$\overline{\mathbf{2}}$ .<br>1.<br>$3 -$<br><b>POS</b><br>٠<br>ı<br>Ø. | UAR | $\overline{2}$<br>8.<br>2.<br>$\overline{\mathbf{2}}$ .<br>1.<br>POS<br>Ø. | <b>CONST TYPE</b>                      | XXXX<br><=<br>← ><br>← ><br>xxxx<br>xxxx<br><b>XXXX</b><br><b>XXXX</b> | R H SI<br><b>XXXX</b><br>140.<br>120.<br>150.<br>xxxx<br><b>xxxx</b><br><b>XXXX</b><br><b>xxxx</b> | <b>RANGE</b><br>XXXX<br><b>XXXX</b><br>XXXX<br><b>XXXX</b><br><b>XXXX</b>      |  |
|                                                              | No entry                                                                                              | F2 GoTo    | <b>F3</b> InsR                                                                     | 124 | De LK                                                                      | F5.                                    | InsC.                                                                  | F7.<br>FG DelC                                                                                     | ➡<br>F8 Help KB: N<br>Done                                                     |  |

*Fig. 2.19. Introducerea datelor*

După apăsarea tastei *F7*, programul oferă opţiunea de a edita datele problemei, de a le salva, a le tipări sau de rezolvare a problemei utilizând datele introduse la pasul anterior (Fig. 2.20).

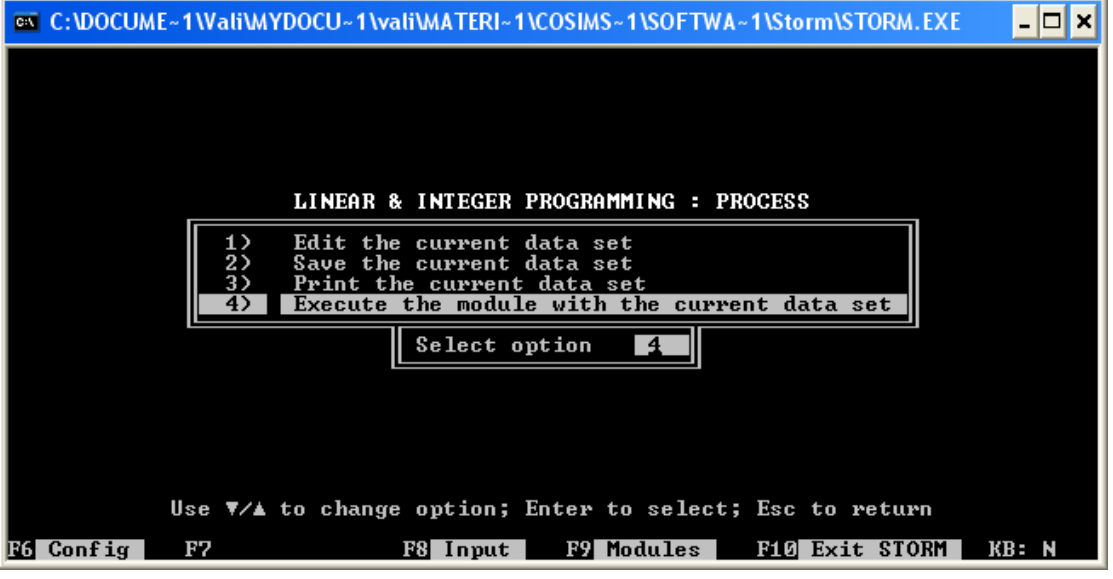

*Fig. 2.20. Opţiuni după introducerea datelor*

În pasul următor, utilizatorul are din nou libertatea de a alege dintre mai multe opţiuni: aflarea soluţiei optime, afişarea unui raport sumar pentru soluţia curentă, afisarea unui raport detaliat pentru solutia curentă, trecerea la următoare iteraţie, selectarea variabilei de intrare si trecerea la iteraţia următoare, listarea datelor problemei, executarea unui raport tabelar pentru soluția curentă. Alegem opțiunea 1 – găsirea soluției optime (Fig. 2.21)

| <b>@N</b> C:\DOCUME~1\Vali\MYDOCU~1\vali\MATERI~1\COSIMS~1\SOFTWA~1\Storm\STORM.EXE                                                                                                    |       |
|----------------------------------------------------------------------------------------------------|-------|
| LINEAR PROGRAMMING PHASE 2 : ITERATION 0                                                                                                    |       |
| Go to the optimal solution<br>Summary Report for current solution<br>2)<br>3)<br>Detailed Report for current solution<br>4)<br>Go to the next iteration<br>5)<br>Select entering variable, go to next iteration<br>6)<br>List problem data in equation style<br>7)<br>Tableau Report for current solution |       |
| Select option                                                                                                    |       |
| Use $\nabla/\blacktriangle$ to change option; Enter to select; Esc to return<br>EZ Edit/Save<br>$F8$ Input<br>F9 Modules  <br><b>MI</b> Exit STORM<br><b>BG</b> Config                                                                                                    | KB: N |

*Fig. 2.21. Alegerea opţiunii de aflare a soluţiei optime*

După selectarea opţiunii 1 – prin apăsarea tastei *Enter*, pe ecran va apărea imaginea din figura 2.22, cu aceleași opțiuni ca si în iterația anterioară, dar având în plus optiunea de a salva solutia optimă ca și solutie inițială. Soluția curentă în acest ultim caz este şi soluţia optimă a problemei.

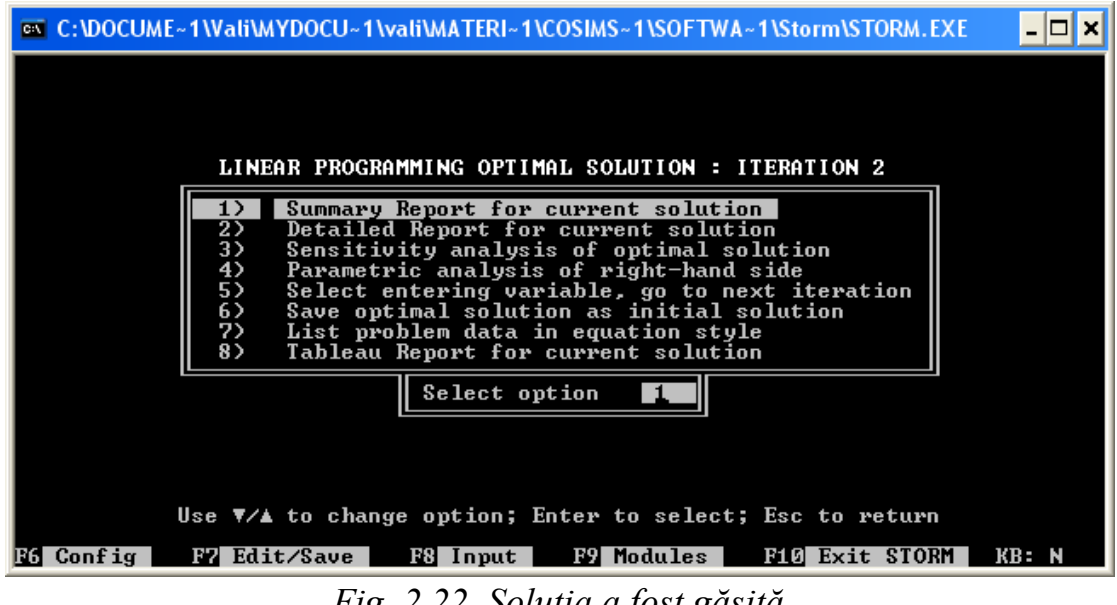

*Fig. 2.22. Soluţia a fost găsită*

Solutia optimă pentru problema analizată este aceeași cu cea găsită prin celelalte metode (Fig. 2.23).

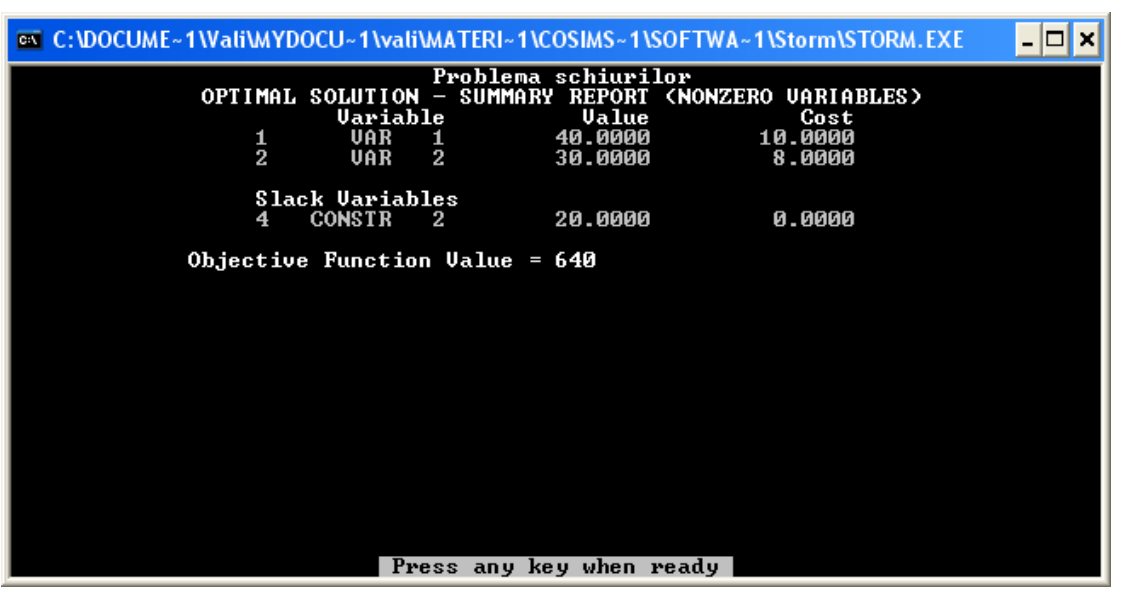

*Fig. 2.23. Soluţia optimă*

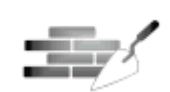

**2.3 Aplicaţii**

- 1. O companie a dezvoltat un nou proces de productie al unui aliment compus din cerealele orez şi porumb. Compania doreşte să cunoască costul minim al combinaţiei dintre cele două componente care va oferi necesarul zilnic recomandat (NZR) de vitamine A şi D. Fiecare kilogram de orez costă 0.08 u.m. şi furnizează 20% din NZR de vitamina A şi 40% din NZR de vitamina D. Fiecare kilogram de porumb costă 0.12 u.m. şi furnizează 50% din NZR de vitamina A şi 20% din NZR de vitamina D.
- 2. O companie comercializează două produse diferite A şi B. Cele două produse sunt realizate cu facilităţi de producţie comune care au o capacitate anuală de producţie de 15000 ore. Pentru a produce produsul A sunt necesare 1.5 ore, iar pentru produsul B sunt necesare doar 0.5 ore. Piaţa a fost testată şi oficialii companiei estimează că numărul maxim de produse A care pot fi vândute este de 8000 unități, iar de produse B, numărul maxim este de 12000 unităţi. Cele două produse pot fi vândute în orice combinaţie. Departamentul de contabilitate a furnizat următoarele informatii financiare:

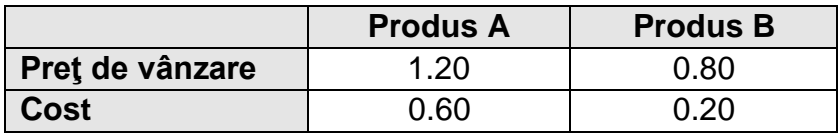

a) scrieţi modelul problemei de programare liniară;

- b) Rezolvati problema grafic;
- c) Care este valoarea funcţiei obiectiv a soluţiei optime?
- 3. Determinaţi soluţia optimă a problemelor definite de următoarele funcţii obiectiv aplicate constrângerilor respective:

a)  $Z = 6X + 4Y \rightarrow Max$  b)  $Z = 2X + 4Y \rightarrow Min$  $2X + Y \le 30$   $3X + Y \le 30$  $X + Y \le 20$   $X + Y \le 20$  $X \geq 5$ 

4. Determinaţi soluţia optimă a problemelor definite de următoarele funcţii obiectiv aplicate constrângerilor respective:

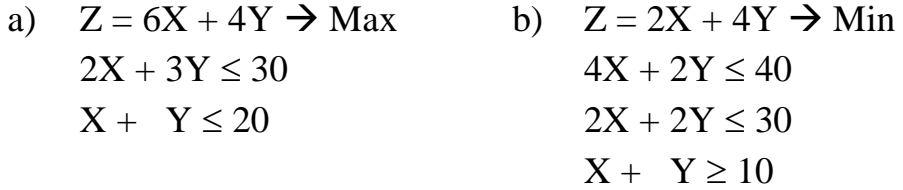

5. O companie de mobilă produce rafturi modulare din plastic. Acestea pot fi depozitate şi aranjate într-o varietate de modele, astfel furnizând proprietarului o considerabilă flexibilitate. Managementul este interesat să determine care este considerată cea mai mică ieşire a liniei de producţie. Compania produce două unităţi de bază: standard şi de lux. Procesul de producţie se compune din două stagii fundamentale: decorarea prin injecţie şi finisarea. Mai jos sunt prezentaţi timpii standard pentru fiecare unitate în fiecare stagiu al producţiei, contribuţia la profit a fiecărei unităţi şi orele disponibile pe săptămână ale capacităţii în cele două departamente.

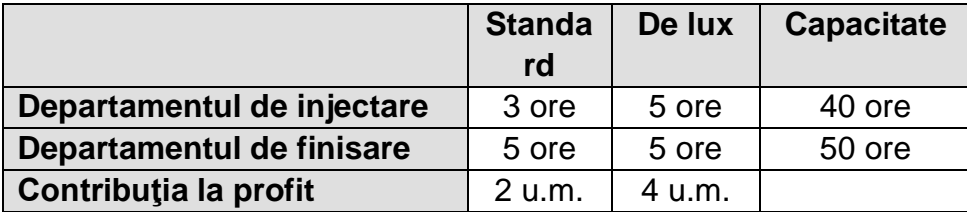

6. O companie produce două modele de aparat de radio, modelul standard (A) şi modelul economic (B). Ei încearcă să determine numărul optim din fiecare model necesar a fi produs zilnic. Profitul este de 30 u.m. pentru modelul standard şi 20 u.m. pentru modelul economic. Compania are la dispoziție 80 de ore de lucru (10 persoane care lucrează 8 ore pe zi).

Producerea unui model standard necesită 2 ore, în timp ce producerea modelului economic necesită doar 1 oră. Politica companiei este că numărul de modele standard produse trebuie să fie cel putin jumătate din numărul modelelor economice produse. Nu pot fi produse mai mult de 30 de modele standard pe zi. Această companie poate vinde toate modelele de aparate de radio pe care le produce. Care este numărul optim de aparate de radio din fiecare model care trebuie produse pentru a maximiza profitul?

7. Se consideră următoarea problemă de programare liniară:

Max  $10x + 8y + 6z = f$  $6x + 4y + 3z \le 24$  $y - 2z \leq 0$ 

Fiind dat z = 2, rezolvaţi problema prin metoda grafică.

8. Compania ABCD produce jocuri pentru copii. În prezent firma produce jocuri de fotbal şi baschet cu jetoane pe plăci de carton. Jocurile aduc un profit şi necesită procesare după cum arată tabelul de mai jos:

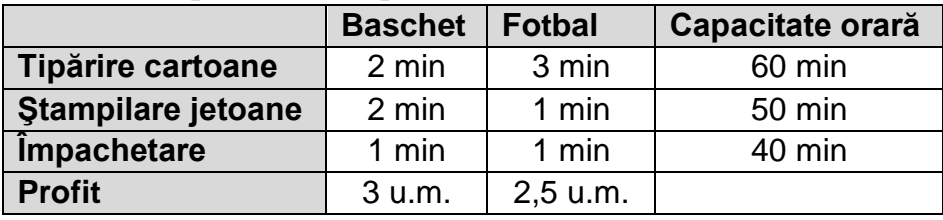

- a). Formulaţi problema sub forma unei probleme de programare liniară;
- b). Găsiţi cea mai profitabilă combinaţie de jocuri de fotbal si baschet produse
- c). Care este timpul necesar pentru obtinerea profitului determinat la punctul b?
- 9. Compania "Suc de citrice" deține o mașină care funcționează 150 de ore pe săptămână, distilând suc de portocale şi suc de grapefruit în concentrate. Maşina poate distila într-o oră fie 25 l de suc de portocale în 17,5 l de concentrat, fie 20 l de suc de grapefruit în 10 l de concentrat. Până la 1000 de litri din fiecare concentrat pot fi stocați în recipiente separate după procesare. Profitul net pentru fiecare litru de suc de portocale procesat este de 0,55 u.m., iar pentru un litru de suc de grapefruit profitul este de 0,40 u.m. Rezolvaţi grafic următoare problemă de programare liniară pentru a determina câţi litri de suc de portocale şi grapefruit trebuie procesaţi pentru maximizarea profitului.

 $p, g \geq 0$  $0,50 \cdot g \le 1000$  $0,70 \cdot p \le 1000$  $0.04 \cdot p + 0.05 \cdot g \le 150$ : *constrangeri*  $max imizare: 0,55 \cdot p + 0,40 \cdot g$ 

10. Compania "AutoCar" produce mașini compacte și subcompacte. Producerea fiecărui tip de maşină necesită un anumit volum de materii prime şi de muncă, aşa cum este arătat în tabelul de mai jos:

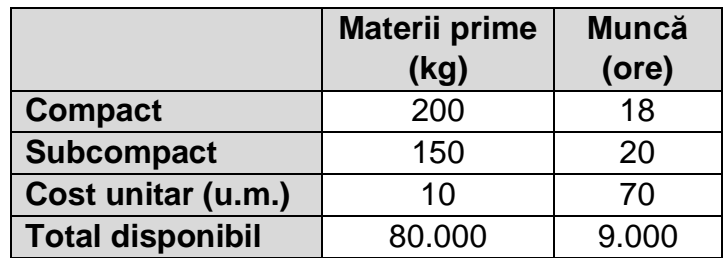

Departamentul de marketing a estimat că pot fi vândute maxim 1500 maşini compacte la un preţ de 10.000 u.m. pe bucată şi maxim 200 maşini subcompacte la preţul de 8.000 u.m. pe bucată. Stabiliţi câte maşini din fiecare model vor fi produse pentru maximizarea profitului (venituricheltuieli)

11. Compania "World Oil" poate cumpăra 2 tipuri de petrol nerafinat: "light oil" la un preț de 25 u.m. pe baril și "heavy oil" la prețul de 22 u.m. barilul. După rafinare, din fiecare tip de petrol se pot obţine 3 produse: benzină, combustibil pentru avioane şi kerosen. Următorul tabel indică ce cantităţi (în barili) din fiecare produs se pot obţine din cele 2 tipuri de petrol:

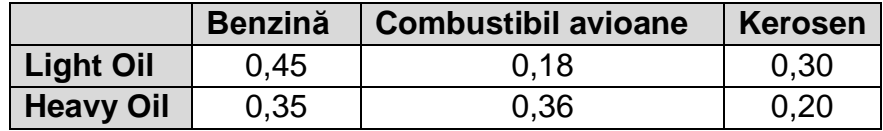

Rafinăria trebuie să distribuie 1.260.000 barili de benzină, 900.000 barili de combustibil pentru avioane şi 300.000 barili de kerosen.

Determinați cantitățile de "light oil" și "heavy oil" care trebuiesc cumpărate, astfel încât costurile să fie minime şi cererea să fie satisfăcută

Minimizare:  $25 \cdot L + 22 \cdot H$  Constrângeri:  $L, H \geq 0$  $0,30 \cdot L + 0,20 \cdot H \geq 300.000$  $0.18 \cdot L + 0.36 \cdot H \ge 900.000$  $0,45 \cdot L + 0,35 \cdot H \ge 1.260.000$ 

Rezolvați problema grafic.

12.O companie de minerit trimite în fiecare zi un camion cu minereu de cupru si fier de la mină la fabrica unde sunt procesate. Camionul are o capacitate de 10 tone (masa maximă transportată) şi o capacitate volumică de 1200 metri cubi. Fiecare kilogram de minereu de fier ocupă 0,04 metri cubi şi aduce un profit de 0,30 u.m după procesare. Fiecare kilogram de minereu de cupru ocupă 0,08 metri cubi şi aduce 0,50 u.m. profit.

> a). Formulaţi o problemă de programare liniară pentru a determina ce cantităţi din fiecare minereu să se încarce în camion pentru a maximiza profitul.

b). Rezolvați grafic problema de la punctul a).

13.Să se rezolve grafic următoarea problemă de programare liniară:

Maximizare:  $x_1 + 2 \cdot x_2$ Constrângeri:  $x_1, x_2 \ge 0$  $x_1 + x_2 \leq 2$  $-2 \cdot x_1 + x_2 \leq 3$ 

14.Să se rezolve grafic următoarea problemă de programare liniară:

Maximize: 
$$
2 \cdot x_1 + 3 \cdot x_2
$$

$$
-3 \cdot x_1 + x_2 \le 2
$$
  
Constructinger: 
$$
x_1 - 2 \cdot x_2 \le 1
$$

$$
4 \cdot x_1 - 2 \cdot x_2 \le 7
$$

$$
x_1, x_2 \ge 0
$$

15.Să se rezolve grafic următoarea problemă de programare liniară:

Maximize: 
$$
-x_1 + 2 \cdot x_2
$$

$$
6 \cdot x_1 - 2 \cdot x_2 \le 3
$$
  
Constructinger: 
$$
-2 \cdot x_1 + 3 \cdot x_2 \le 6
$$

$$
x_1 + x_2 \le 3
$$

$$
x_1, x_2 \ge 0
$$

16.Să se rezolve grafic următoarea problemă de programare liniară:

Maximizare:  $-4 \cdot x_1 + 8 \cdot x_2$ 

$$
6 \cdot x_1 - 2 \cdot x_2 \le 3
$$
  
Constructinger: 
$$
-2 \cdot x_1 + 3 \cdot x_2 \le 6
$$

$$
2 \cdot x_1 + 3 \cdot x_2 \le 24
$$

$$
x_1, x_2 \ge 0
$$

17.Să se rezolve grafic următoarea problemă de programare liniară:

Maximize: 
$$
3 \cdot x_1 + 4 \cdot x_2
$$
  
\t\t\t\t $-3 \cdot x_1 + 4 \cdot x_2 \le 12$   
\nConstructinger:  $x_1 + x_2 \le 6$   
\t\t\t\t $-2 \cdot x_1 + x_2 \le 2$   
\t\t\t\t $x_1, x_2 \ge 0$ 

- 18.Un nutriţionist doreşte să stabilească un anumit regim pentru pacienţii unui spital. Meniul trebuie să includă 2 componente A si B. Să presupunem că fiecare 100g din produsul A conţine 2 unităţi de vitamina C şi 2 unităţi de fier, iar fiecare 100g din produsul B contine 1 unitate de vitamina C și 2 unități de fier. Costul produsului A este 4 u.m. per 100g, iar costul lui B este de 3 u.m. per 100g. Dacă meniul trebuie să conţină minim 8 unităţi de vitamina C şi 10 unităţi de fier, câte sute de grame din fiecare produs ar trebui să conţină micul dejun astfel încât cerinţele nutriţioniste să fie respectate iar costurile să fie minime? Cât va costa micul dejun?
- 19.O mică firmă produce biciclete cu 3 viteze şi biciclete cu 10 viteze în două fabrici diferite. Fabrica A produce 16 biciclete cu 3 viteze şi 20 de biciclete cu 10 viteze într-o zi. Fabrica B produce 12 biciclete cu 3 viteze şi 20 de biciclete cu 10 viteze pe zi. Costul de operare al fabricii A este de 1000 u.m. pe zi, iar pentru fabrica B costul de operare este de 800 u.m. pe zi. Firma tocmai a primit o comandă pentru 96 de biciclete de 3 viteze şi 140 de biciclete de 10 viteze. Câte zile ar trebui să functioneze fiecare fabrică pentru a onora comanda la un cost minim? Care este costul minim?
- 20.O companie produce schiuri şi snowboard-uri. O pereche de schiuri necesită 2 ore pentru decupare, 1 oră pentru deformare şi 3 ore pentru finisare. O placă de snowboard necesită 2 ore pentru decupare, 2 ore pentru deformare şi 1 oră pentru finisare. În fiecare zi compania are la dispoziție 140 de ore pentru decupare, 120 de ore pentru deformare și 150 de ore de manoperă pentru finisare. Câte perechi de schiuri şi plăci de snowboard ar trebui să producă firma pentru a-şi maximiza profitul, având in vedere că o pereche de schiuri aduce un profit de 10 u.m., iar o placă de snowboad 8 u.m.

21.Să se rezolve grafic următoarea problemă de programare liniară:

Maximizare:  $2 \cdot x_1 + 3 \cdot x_2$ Constrângeri:  $x_1, x_2 \ge 0$  $x_1 - x_2 \leq 0$  $x_1 + x_2 \le 10$ 

22.O firmă producătoare de biciclete introduce 2 tipuri de cadruri de bicicletă făcute din aluminiu şi aliaj de oţel : Deluxe şi Profesional. Profiturile anticipate sunt de 10 u.m. pentru varianta Deluxe şi 15 u.m. pentru Profesional. Cantitea din fiecare aliaj necesară pentru realizarea cadrurilor este dată (unităţi de masă) in tabelul de mai jos.

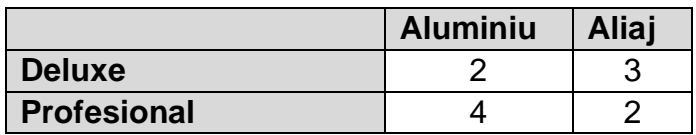

Un furnizor asigură 100 unităţi de aluminiu şi 80 unităţi de aliaj de oţel în fiecare săptămână. Câte cadruri Deluxe şi Profesional să producă firma pe săptămână pentru a maximiza profitul?

23.Să se rezolve grafic următoarea problemă de programare liniară:

Maximize: 
$$
50 \cdot x + 18 \cdot y
$$
  
\n $2x + y \le 100$   
\nConstructinger:  $x + y \le 80$   
\n $x, y \ge 0$ 

24.Să se rezolve grafic următoarea problemă de programare liniară:

Maximize:

\n
$$
100 + 100 \cdot y
$$
\n
$$
10x + 5y \le 80
$$
\n
$$
6x + 6y \le 66
$$
\nConstrânger:

\n
$$
4x + 8y \ge 24
$$
\n
$$
5x + 6y \le 90
$$
\n
$$
x, y \ge 0
$$

25.Un mic atelier de tamplărie, în care se lucrează 25 de ore pe săptămână produce trei produse: A, B şi C. Beneficiul obţinut în urma vânzării acestor produse este de 40 lei/buc pentru produsul A, respectiv 120 lei/buc pentru produsul B şi 30 lei/buc pentru produsul C. Într-o oră atelierul poate realiza 50 buc din produsul A, 25 buc din al doilea produs sau 75 buc din produsul C. Cererea săptămânală nu depăşeşte 1000 buc din produsul A, 500 buc din produsul B, 1500 buc din al treilea produs. Cum trebuie

repartizată producţia celor trei articole pentru ca atelierul să-şi asigure un beneficiu maxim?

26.O moară trebuie să producă făină între 1 mai - 31 august. Livrările de făină se fac lunar, după contract: în mai 20.000t, în iunie 30.000t, în iulie 50.000t şi în august 40.000t. Producţia excedentară a unei luni poate fi livrată luna următoare, suportând cheltuielile de depozitare de 2.000 lei/tonă pe lună. Capacitatea lunară de producție a fabricii este: 55.000t în mai, 40.000t în iunie, 25.000t în iulie, 50.000t în august. Preţurile de cost sunt: 140.000 lei/tonă în mai, 160.000 lei/tonă în iunie, 150.000 lei/tonă în iule, 170.000 lei/tonă în august.

Să se stabilească nivelul de producţie lunar astfel încât contractele să fie satisfăcute cu cheltuieli minime.

27.Fiecare animal dintr-o fermă are nevoie de o cantitate minimă de principii nutritive pe zi, care depinde de specie, vârstă, scop urmărit în alimentaţie. Principiile nutritive se află în diferite proporții în produsele ce compun rația furajeră. Folosind datele din tabelul de mai jos să se determine cantitatea x din alimentul A1 şi cantitatea y din alimentul A2 exprimate în kilograme, ce trebuie să intre în compoziţia raţiei furajere a unui animal astfel încât costul ei să fie minim.

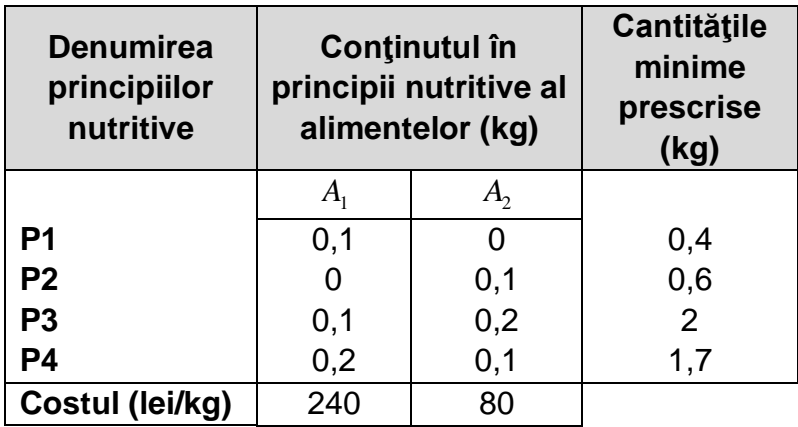

28. O companie produce două modele de veioze: "Somn ușor" și "Odihnă plăcută". Fiecare veioză "Somn ușor" necesită 1 oră de muncă de pe linia de asamblare I şi 3 ore de munca pe linia de asamblare II. Fiecare veioză "Odihnă plăcută" necesită 2 ore de muncă de pe linia de asamblare I şi 4 ore de muncă de pe linia de asamblare II. Sunt disponibile cel mult 32 de ore de asamblare pe linia I şi cel mult 84 ore de asamblare pe linia II, pe săptămână. Se anticipează că firma va realiza un profit de 4 u.m. pentru

fiecare veioză "Somn ușor" și 6 u.m. pentru fiecare veioză "Odihnă plăcută". Cât de multe veioze din fiecare model ar trebui să fie produse pe săptămână, pentru a maximiza profitul companiei?

- 29.Un medic recomandă unui pacient să crească aportul zilnic de vitamina A şi B. Îi recomandă doua tipuri de pastile cu vitamine: "Extra Energie" şi "Sănătate+". Fiecare pastilă de "Extra Energie" conține 40 mg de vitamina A și 30 mg de vitamina B. Fiecare pilulă de "Sănătate+"conține 20 mg de vitamina A și 40 mg de vitamina B. Fiecare pastilă "Extra Energie" costă 7 cenți și fiecare pastilă "Sănătate+" costă 5 cenți. Pacientul trebuie să primească cel puţin 2000 mg de vitamina A şi cel puţin 2400 mg de vitamina B. Câte pastile din fiecare medicament trebuie să cumpere pacientul pentru a satisface cerinţele medicului, la un cost minim?
- 30.Un fermier poate utiliza două tipuri de îngrăşământ pentru culturile sale: A şi B. Fiecare pungă de fertilizator A conţine 2 kg de clor, 4 kg de acid fosforic şi 8 kg de azot. Fiecare punga de îngrăşământ B conţine 1 kilogram de clor, 4 kg de acid fosforic şi 3 kg de azot. Testele arată că culturile au nevoie de cel mult 400 de kilograme de clor şi de cel puţin 1000 kg de acid fosforic. Câte pungi din fiecare amestec trebuie să fie utilizate, în cazul în care agricultorul vrea să reducă la minimum cantitatea de azot adăugată la culturile sale?
- 31.Un fond de pensii private are la dispoziţie 30 de milioane u.m. pentru a investi. Banii trebuie împărţiţi între bilete de trezorerie, obligaţiuni şi acţiuni. Administraţia fondului cere ca cel putin 3 milioane u.m. să fie investiti în fiecare din cele 3 tipuri de investiții, cel puțin jumătate din bani să fie investiţi în bilete de trezorerie şi obligaţiuni, iar suma investită în obligatiuni să nu depăsească dublul valorii investite în bilete de trezorerie. Beneficiile anuale pentru cele trei tipuri de investiţii sunt: 7% pentru bilete de trezorerie, 8% pentru obligaţiuni şi 9% pentru acţiuni. Cum ar trebui împărţiţi banii pentru a obţine la sfârşitul anului un beneficiu cât mai mare?
- 32.Compania "Dog Food" produce şi comercializează produsul ProDog, un aliment pentru câini. Produsul are două ingrediente de bază: carne la preţul de 0.25u.m. pe kilogram şi cereale la preţul de 0.18 u.m. pe kilogram. Compania are responsabilitatea cumpărării combinaţiei de ingrediente la cel mai mic cost posibil. Oricum, standardele guvernamentale necesită ca toate alimentele pentru câini să conţină cel puţin 70% carne sau derivate

din carne. În plus, conţinutul nutriţional, declarat pe cutie, necesită ca fiecare kilogram de hrană pentru câini să conţină cel puţin 0.5 kilogram de proteine. Se presupune că derivatele din carne și carnea conțin 60% proteine şi cerealele conţin 35% proteine. Campania de publicitate este bazată pe calitatea extraordinară a produsului ProDog indicat pentru o condiție fizică foarte bună. Astfel combinația trebuie să întâlnească standardele de calitate impuse de companie. Fiecare kilogram de carne sau derivate din carne contribuie cu 75 de unități de calitate (standard impus de companie). Fiecare kilogram de cereale contribuie cu 50 unități de calitate. Standardul necesită ca fiecare kilogram de aliment pentru câini să nu prezinte mai puțin de 60 de unități de calitate. Determinați costul minim al combinaţiei de carne şi cereale care satisface constrângerile date.